# **E-AC-10 YÜK HÜCRESİ ÇEVİRİCİSİ**

### **1. TANIM:**

E-AC-10, analog çıkışlı ve RS-485 iletişimli bir yük hücresi çeviricisidir. Yük hücresi doğrudan cihazın terminallerine bağlanır. Cihaz yük hücresinin besleme kaynağını da içerir. Cihaza 350 ohm'luk dört yük hücresi bağlanabilir.

Analog çıkış akımının sınırları kullanıcı tarafından ayarlanabilir, ayrım (resolution) 0-20 mA için 5µA civarındadır. Çevirici RS-485 iletişim sisteminde kullanılırken en çok 31 cihaz iletişim hattına bağlanabilir. Cihazın göstergesinden ağırlık değeri de izlenebilir.

Cihazın IEC 668 standardına uygun 96x192 mm boyutlarında bir ön paneli vardır. Derinliği 110 mm dir. Panel montajında pencere boyutları 90x185 mm. olmalıdır. Cihazın çalışma gerilimi 85-265 V AC veya 85-375 V DC dir.

### **2. KULLANIM:**

E-AC-10 çeviricisinin ön panel görünümü **Şekil 1.** de, arka panel görünümü **Şekil 2.** de verilmiştir. Ön panelde 9 haneli bir led gösterge 4 adet uyarı ledi ve 5 adet tuş bulunur. Harici bağlantılar arka paneldeki 30lu klemens grubuna yapılır.

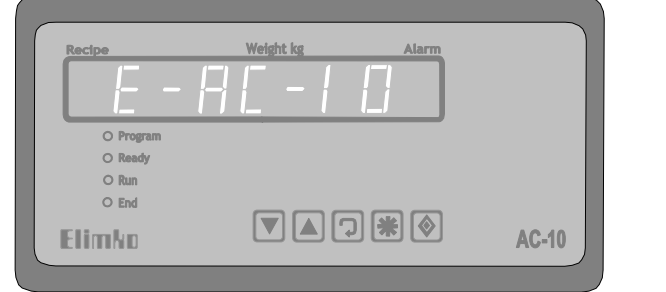

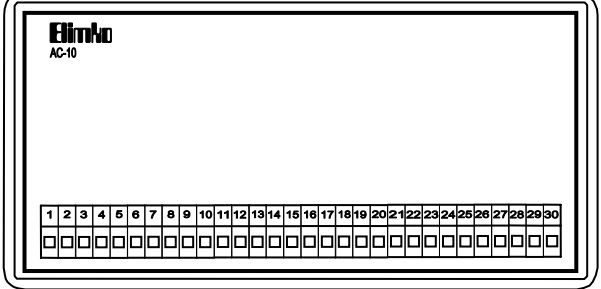

**Şekil 1. Şekil 2.** 

### **2.1 Bağlantılar:**

E-AC-10 çeviriçisinin işlemci kartı genel amaçlı olarak tasarımlandığından çevirici olarak programlandığında 30 lu klemens grubundaki bütün uçlar kullanılmaz. **Tablo 2.1.** de klemenslerin işlevleri verilmiştir. Tablo'da koyu olarak belirtilen uçlar çevirici uygulamasında işlevsizdir, bu uçlara harici bir bağlantı yapılmamalıdır.

Cihazın çalışma gerilimi Tablo'da belirtildiği gibi 1, 2 ve 3 numaralı klemenslere uygulanır. 13, 14 ve 15 numaralı klemensler RS-485 iletişim hattı bağlantı klemensleridir. Analog çıkış 16(+) ve 17(-) nolu klemenslerden alınır. Yük hücresi bağlantıları 24, 25, 26, 27, 28, 29 ve 30 nolu klemenslere yapılır. Birden fazla yük hücresi kullanılırsa yük hücreleri bu klemenslerde paralellenir. 4-telli yük hücresi bağlantısında 24-28 ve 25-29 nolu terminaller kısadevre edilmelidir.

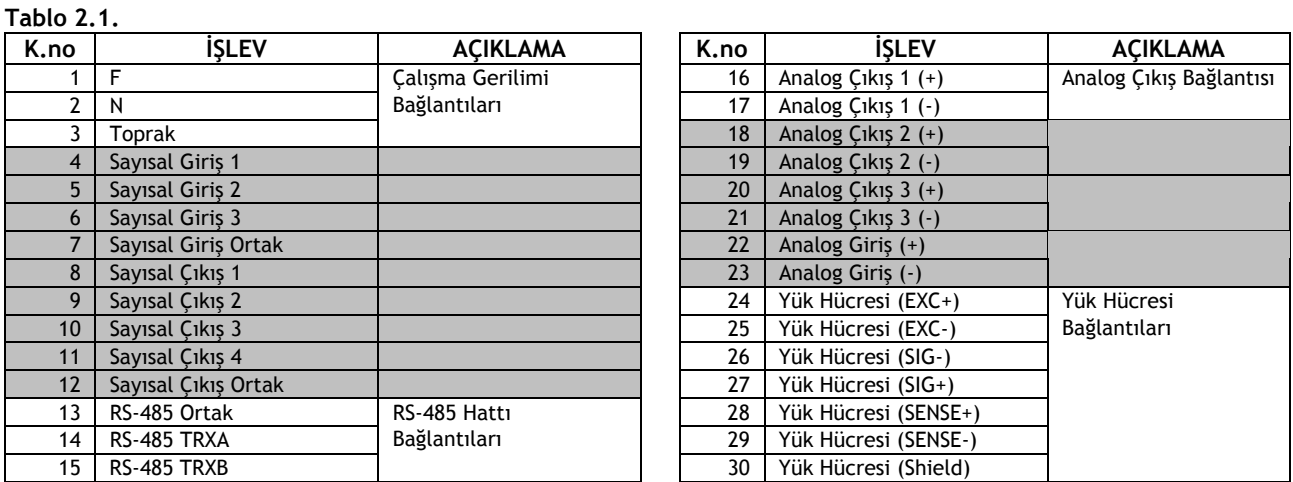

# Elimko **E-AC-10**

Harici bağlantılar yapılılıp cihaz enerjilenince cihazın göstergesinde " E-RE-10 " iletisi, ardından " uEr xx" iletisi birkaç saniye süreyle izlenir ve cihaz normal çalışma durumuna geçer. Cihaz ilk defa kullanıma alınıyosa istenen skalaya göre programlanmalı ve bilinen bir ağırlıkla ayarları yapılmalıdır. Programlama ve ayar işlemlerinin ayrıntıları izleyen bölümlerde verilmiştir.

# **2.2. Programlama:**

Programlama işlemine girmek için  $\boxtimes$  ve  $\textcircled{2}$  tuşlarına aynı anda basılır. Bu işlemden sonra "Program" ledi yanar, göstergeye "Lod" iletisi ve "D" yazılırak şifre değeri sorulur. Cihazın şifre değeri fabrika çıkışında "10" dur.  $\Box$  ve  $\Box$ tuşlar ile şifre değeri girilip  $\Box$  tuşuna basılırsa ilk parametre olan "CA" parametresine ulaşılır.  $\Box$  ve  $\Box$  tuşları ile CA parametresinin değeri ayarlanabilir. Daha sonra <sup>@</sup> tuşu ile sırasıyla **5F, CF, dP, rnG, F ILL, dRL, dRH, LC, Rdr, brL** ve **SCod** parametrelerine ulaşılır. Her parametreye ulaşılınca  $\bullet$  ve  $\bullet$  tuşları ile parametre değeri ayarlanabilir. Şifre kodu yanlış girilirse *SLod* dışındaki parmetreler izlenebilir, ancak değiştirilemez.

Programlama isleminden çıkmak için  $\boxtimes$  tusuna basılır.

Parametreler "3. PARAMETRELERİN AÇIKLAMASI" bölümünde ayrıntılarıyla anlatılmıştır.

SF ve CF parametreleri çeviricinin sıfır ve kalibrasyon faktorü parametreleridir. Bunların ayarında aşağıdaki yöntem izlenmelidir.

- 1. Bağlantılar yapıldıktan sonra cihaz enerjilenmeli ve cihazdaki devrelerin ve yük hücrelerinin karalı duruma ulasması için en az 15 dakika beklenmelidir. Göstergenin son hanesinde "R" arıza uyarısı varsa ayar islemi yapılamaz.
- 2. Tartım platformu boşaltılıp programlama işlemine girilmeli ve 5F parametresine ulaşılmalıdır. Bu parametre seçili iken  $\circledR$  tuşuna basılırsa **SF** parametresi yenilenir.  $\circledR$  tuşuna basma işlemi bir kaç kez tekrarlanmalıdır. Her defasında bulunan SF değeri bir biriyle uyuşumlu olmalıdır.
- 3. Tartım platformuna "CA" parametresinin belirlediği kalibrasyon ağırlığı yüklenmeli ve program sayfasında CF parametresine ulaşılmalıdır. Bu parametre seçili iken  $\circledR$  tuşuna basılırsa kalibrasyon faktörü yenilenir.  $\circledR$ tuşuna basma işlemi bir kaç kez tekrarlanmalıdır. Her defasında hesaplanan EF parametresi bir biriyle uyuşumlu olmalıdır.
- 4. Programlama işleminden çıkıldığında göstergede okunan ağırlık değeri kalibrasyon ağırlığına eşit olmalı, platform boşaltılınca göstergede "0" okunmalıdır.

### **2.3. Normal Çalışma:**

Cihaz enerjilenince açılış iletilerini gösterdikten sonra Normal Çalışma durumuna gelir. Göstergenin ilk hanesinde gösterilen bilginin toplam ağırlık olduğunu belirten "t" harfi vardır. Cihazın analog çıkışı toplam ağırlığa göre denetlenir. Toplam ağırlık 0 ile "rnG" parametresi arasında değişirken analog çıkış 0(4) ile 20 mA arasında doğrusal olarak denetlenir.

Cihaz bir tartım aygıtı olarak da kullanılabilir.  $\Box$  ve  $\Box$  tusları kullanılarak göstergenin ilk hanesindeki bilgi "k" "n" ve "d" olarak değiştirlebilir. Bu karakterler sırasıyla toplam, net ve dara'ya karşılık gelir. Net ve dara ağırlıklarının toplamı her zaman toplam ağırlığa eşit olur. Dara alma işlemi @ tuşuna basarak yapılır. Bu işlemden sonra net ağırlık sıfırlanır, daha sonra platforma eklenen ağırlık net ağırlık olarak izlenir. Her dara işleminden sonra platforma yük hücresi kapasitesine ulaşana kadar ek malzeme konabilir. İstenen herhangi bir zamanda  $\bar{v}$  ve  $\bar{a}$  tuşları kullanılarak toplam, net ve dara ağırlık değerleri izlenebilir.  $\mathbb Z$  tuşu, cihazı toplam ağırlık gösterme durumuna getirir.

Tartım platformu üzerindeki malzeme ağırlığı yük hücresi kapasitesini aşmadığı sürece dara alma işlemi her zaman net ağırlığı sıfırlar. Platform boş iken toplam ağırlık sıfırdan farklı ise programlama işlemine girip sistemin ayarlarının yenilenmesi gerekir.

"Program", "Ready", "Run" ve "End" uyarı ledleri şu koşullarda yanarlar. "Program" ledi programlama esnasında yanar. "Ready" (hazır) ledi net ağırlık 0±2 iken yanar. Tartım platformuna bir ağırlık eklenince yada platformdan bir ağırlık alınınca ölçüm kararlı olana kadar "Run" (işlem) ledi yanar. Ölçüm kararlı ve net ağırlık sıfırdan farklı ise "End" (işlem sonu) ledi yanar.

Göstergelerin son hanesinde varsa arıza durumu bildirilir. Öncelik sırasına göre "R", "L", "r" ve "F" olmak üzere dört farklı arıza uyarısı vardır. Cihaza yük hücresi bağlanmamışsa, yük hücresi bağlantılarında bir kopukluk varsa veya yük hücreleri aşırı yüklenmişse "A" ağırlık arıza uyarısı verilir. Bu uyarı varken gösterilen ağırlık değeri anlamsızdır. RS-485 hattında bir iletişim kesikliği olursa "C" iletişim arızası bildirilir. Cihaz iletişim hattına bağlanmadan kullanılıyorsa "Hdr" parametresi "0" olarak ayarlanmalıdır, aksi durumda "L" iletişim arızası bildirilir. Ölçülen toplam ağırlık değeri "rnG" parametresinden fazla ise ölçüm sınırının aşıldığı "r" uyarısıyla bildirilir. Dara alma işlemi sırasında aşırı vibrasyondan dolayı kararlı bir ölçüm alınamaz ve dara alma işlemi yapılamazsa " $F$ " uyarısı verilir. Bu uyarı  $\overline{Q}$  tuşuna basarak kaldırılır.

## **3. PARAMETRELERİN AÇIKLAMASI:**

- Cod**:** Programlama işlemine girerken bu ileti ile şifre sorulur. Şifre kodu doğru girilirse parametreler değiştirilebilir. Yanlış şifre ile yalnızca izlenebilir.
- CA**:** Kalibrasyon Ağırlığı. Kalibrasyon faktörü (CF) belirlenirken tartım platformuna konacak ağırlığın değeridir. 1 ile 60000 arasında ayarlanabilir. Kantar kapasitesinin 1/10'undan az olmayacak pratik bir değere ayarlanması önerilir.
- 5F: Sıfır değeri. <sup>D</sup> ve <sup>1</sup> tuşlarıyla 0 ile 60000 arasında ayarlanabilir. Normal olarak tartım platformu boş ve bu parametre seçili iken  $\circledR$  tuşuna basarak ayarlanır.  $\circledR$  ve  $\circledR$  tuşları ince ayar için kullanılabilir.
- **EF**: Kalibrasyon Faktörü. **■** ve **A** tuşlarıyla 100 ile 65000 arasında ayarlanabilir. Normal olarak tartım platformunda **ER** değerine esit bir ağırlık varken ve bu parametre secili iken  $\circledS$  tuşuna basarak belirlenir.  $\bar{\mathbb{Z}}$  ve  $\bar{\mathbb{A}}$  tuşları ince ayar için kullanılabilir.
- dP: Noktanın yeri. 0, 1, 2 ve 3 olarak ayarlanabilir. Ölçüm ve bazı parametre değerleri gösterilirken noktadan sonra kaç hane kalacağını belirler. Ölçüm değeri ile LR ve rnL parametreleri için etkilidir.
- rng**:** Analog çıkışın üst sınırını belirleyen parametredir. Toplam tartım değeri 0 ile rng arasında değişirken analog çıkış minimum ile maksimum değer (0 – 20 mA/ 4 – 20 mA) arasında doğrusal olarak denetlenir. 0 ile 60000 arasında ayarlanabilir.
- Filt**:** 1 ile 20 arasında ayarlanabilen filter parametresidir. Yük hücrelerinden alınan bilgi her 50 milisaniyede bir ölcülür. FIL parametresinin belirledigi sayıda ölcümün ortalaması alınarak ağırlık değeri hesaplanır.
- dAL**:** Analog çıkışın alt değerini belirleyen parametredir. 0 ile 8191 arasında ayarlanabilir. Bu parametre ayarlanırken cihazın analog çıkışına (16 ve 17 nolu klemensler) bir ampermetre bağlanır. Bu parametre seçili iken çıkış akımı 4 (0) mA olacak şekilde  $\blacksquare$  ve  $\blacksquare$  tuşları ile ayar yapılır.
- dAH**:** Analog çıkışın üst değerini belirleyen parametredir. 0 ile 8191 arasında ayarlanabilir. Bu parametre ayarlanırken cihazın analog çıkışına bir ampermetre bağlanır. Bu parametre seçili iken çıkış akımı 20 mA olacak şekilde ve  $\triangle$  tusları ile avar vapılır.
- LC**:** Yük Hücresi Tipi. 1, 2 veya 3 olarak ayarlanabilir. Bu parametre cihazla kullanılan yük hücresinin 'mV/V" değerine karşılık gelir. Gerçekte cihazın giriş yükseltcinin kazancını belirler. Uygun seçilmezse, tam skala değerine ulaşılamaz (kullanılan yük hücresini mV/V değerinden küçük ise) veya ayrım (resolution) iyi olmaz. (kullanılan yük hücresini mv/V değerinden büyük ise).
- Adr**:** 0 ile 31 arasında ayarlanabilen birim adresidir. Cihaz RS-485 hattı ile iletişim yaparken bu adres ile tanınır. Cihaz iletişim hattına bağlı değilse "0" olarak ayarlanmalıdır, aksi durumda iletişim arızası "C" verilir. Aynı iletişim hattına bağlı cihazlar birbirlerinden farklı adreslenmelidir.
- brt**:** İletişim hızını belirleyen parametredir. 9600, 19200 ve 38400 olarak ayarlanabilir. Aynı RS-485 iletişim hattına bağlı bütün cihazların "brk" parametreleri aynı değere ayarlanmalıdır.
- Scod**:** Programlama işlemine girerken girilmesi gereken şifre kodunun değeridir. 0 ile 9999 arasında ayarlanabilir. Fabrika çıkışında "10" olarak ayarlıdır. Programlama işlemine yanlış kodla girilirse "**5 Cod**" dışındaki bütün parametreler izlenebilir ancak değişiklik yapılamaz. Şifre kodunun unutulması durumunda cihazın çalışma gerilimi kesilip yeniden verilmeli ve en geç 30 saniye içinde  $\bar{v}$ ,  $\bar{w}$  ve  $\bar{w}$  tuşlarına aynı anda basılmalı, ardından "0" şifre ile programlama işlemine girip "SLod"'a yeni değer verilmelidir.

### **4. MODBUS ADRESLERİ:**

E-AC-10 yük hücresi çeviricisi RS-485 iletişim hattı üzerinden modbus protokoluna göre merkezi bir sistemden denetlenip izlenebilir. Modbus'ın 03, 06 ve 16 işlev kodları kullanılabilir. Parametre adresleri **Tablo 4.1.** de verilmiştir. Özelliği R olan parametreler yalnız okunabilir, R/W olan parametreler hem okunabilir hem de yazılabilir.

**Tablo 4.1.** 

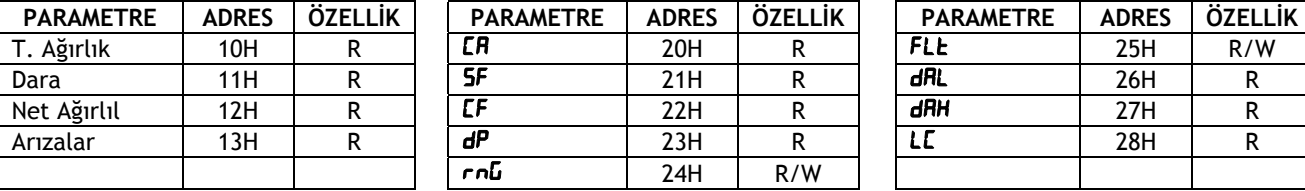

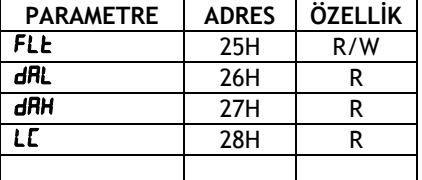